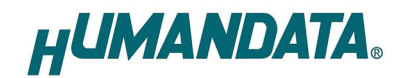

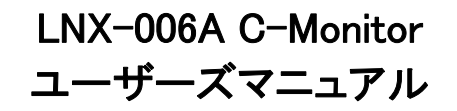

Ver.1.1

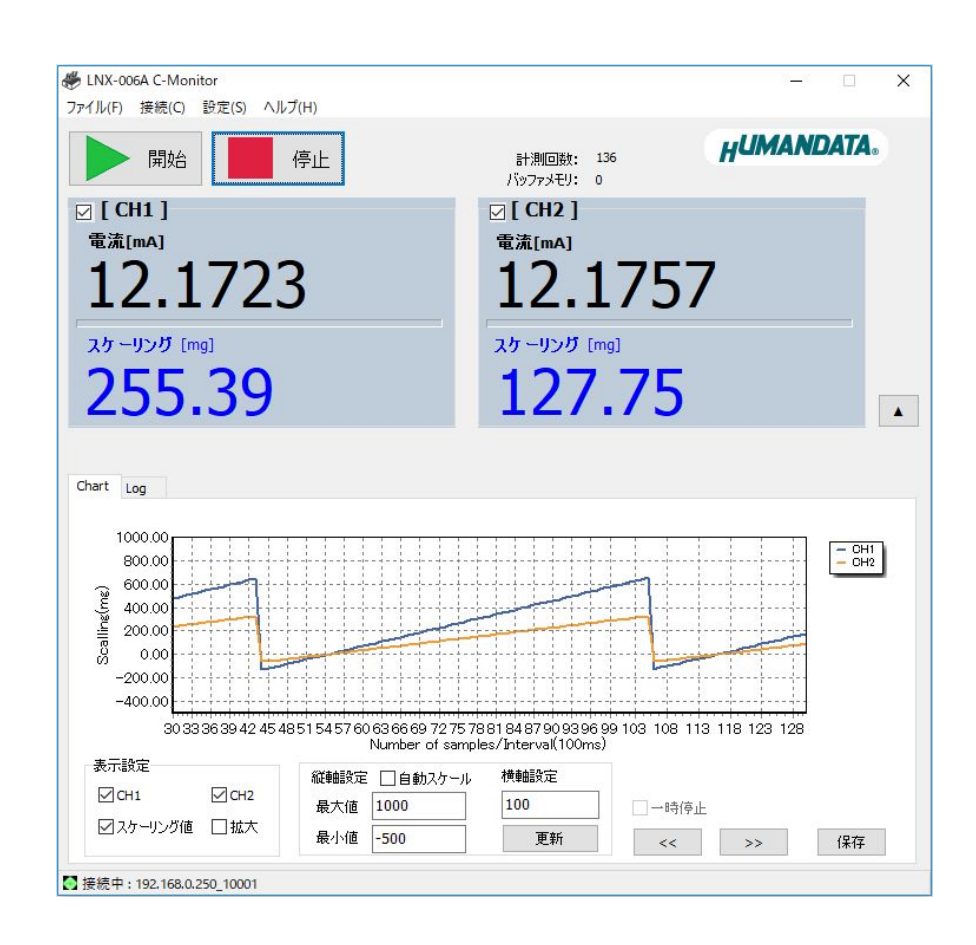

ヒューマンデータ

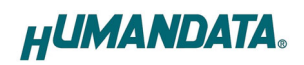

# 目次

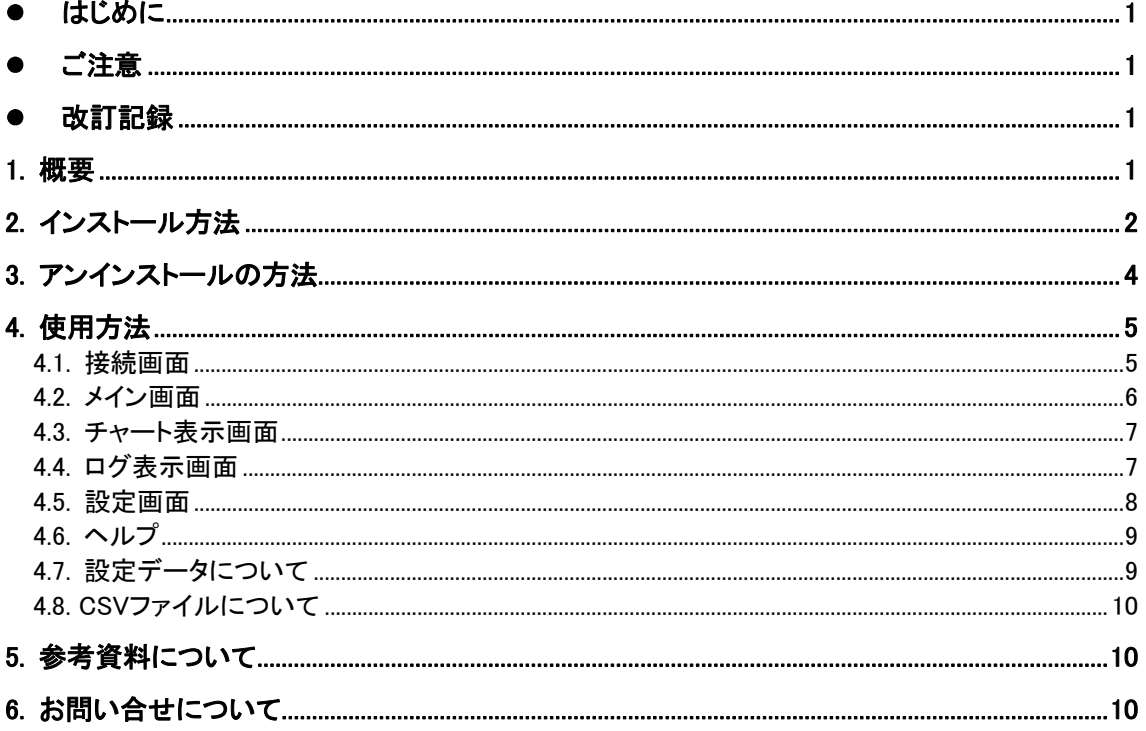

## ● はじめに

この度は当社製品をお買い上げいただきまして、誠にありがとうございます。 本マニュアルでは、LNX-006A に付属のアプリケーション LNX-006A C-Monitor について説明 します。ハードウェアの仕様については LNX-006A のユーザーズマニュアルを参照してください。

## ● ご注意

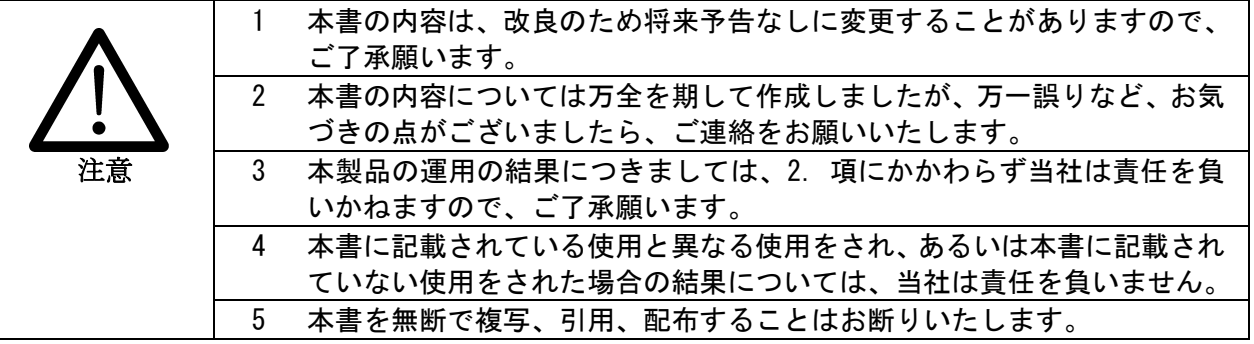

## 改訂記録

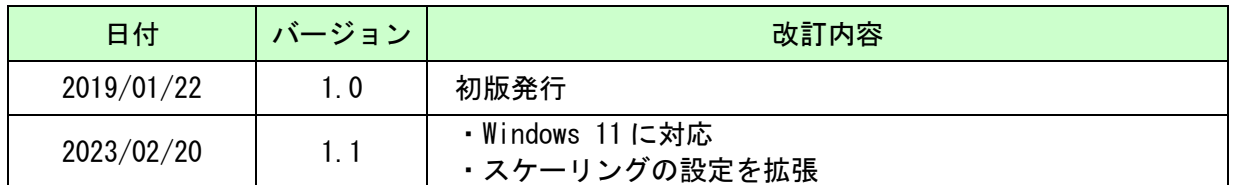

## 1. 概要

LNX-006A C-Monitor は、LNX-006A 2CH 独立絶縁型 LAN 4-20mA 電流モニタの専用アプリ ケーションです。このアプリケーションは、Windows 上で動作し Windows 7/8/10(32bit/64bit 版)に 対応しています。長時間の計測データを表示、収集することが可能で、チャート表示、ログ表示、 計測開始時間タイマなどの機能も備えています。アプリケーションで表示できる計測結果は最大 100,000 回分になります。収集データは CSV 形式で保存することも可能です。

# 2. インストール方法

OS が Windows 11 の場合で説明します。

#### 1. CD 内の"Setup LNX-006A CV-Monitor Ver\*.\*.exe"を実行します。

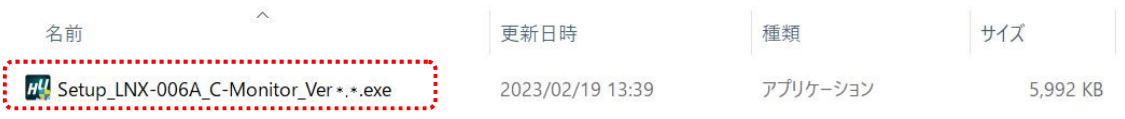

#### 2. ユーザー アカウント制御のダイアログが表示されます。【はい(Y)】をクリックしてください。

#### 3. インストーラが表示されます。【次へ(N)>】をクリックしてください。

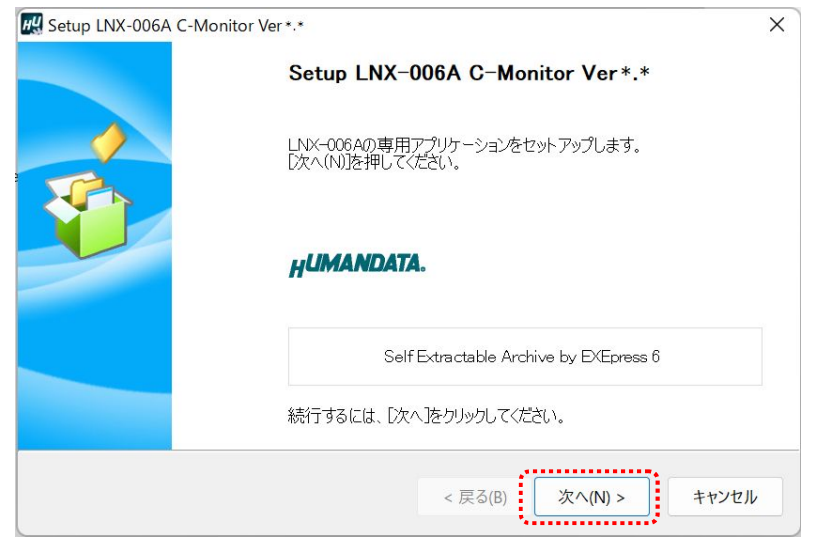

4. コピー先フォルダの指定を行い、【次へ(N)>】をクリックしてください。標準フォルダ名 lま、"HuMANDATA\LNX-006A CV-Monitor"です。ファイルのコピー先フォルダを変更 した場合、【標準フォルダ名の付加(D)】が有効になります。クリックするとパスの後ろに HuMANDATA¥LNX-006A CV-Monitor を付加します。

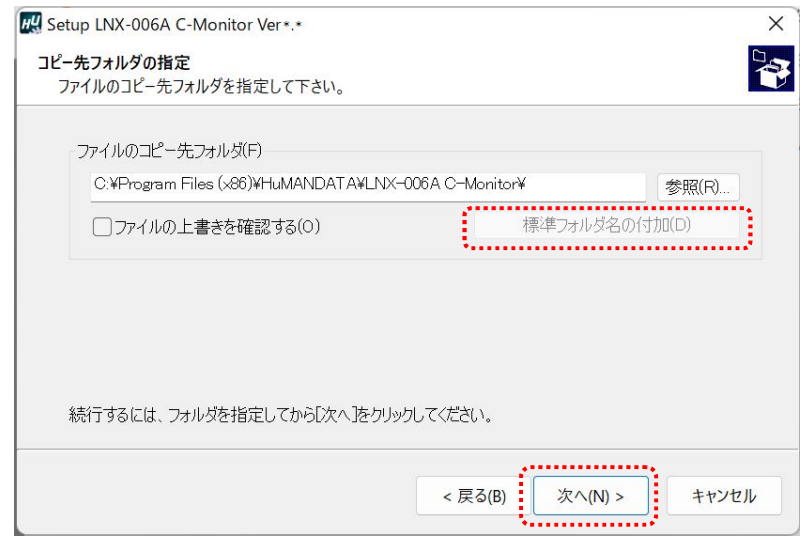

5. コピー準備の完了の画面が表示されます。内容を確認し、【次へ(N)>】をクリックしてくださ い。必要に応じて"デスクトップ上にショートカットを作成する(D)"にチェックしてください。 (デフォルトでオフになっています)

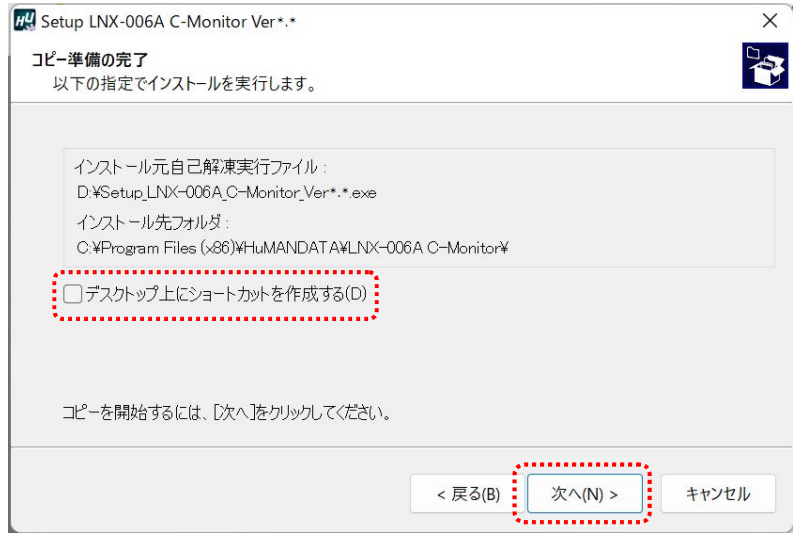

6. インストールが行われ、インストールの完了画面が表示されます。 【完了】をクリックしてインストールウィザードを閉じてください。

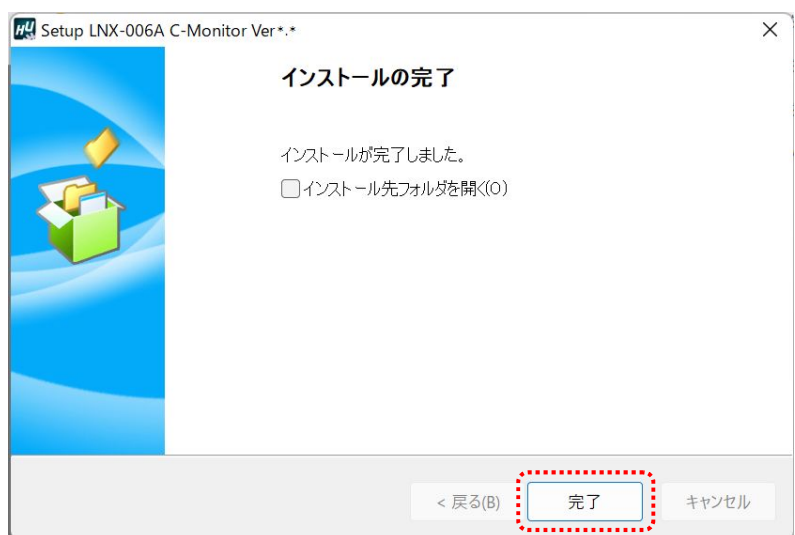

# 3. アンインストールの方法

OS が Windows 11 の場合で説明します。

1. 設定>アプリ>アプリと機能を開きます。アプリの一覧から USB-506 CV-Monitor を見 つけ、右上のメニューから【アンインストール】をクリックします。

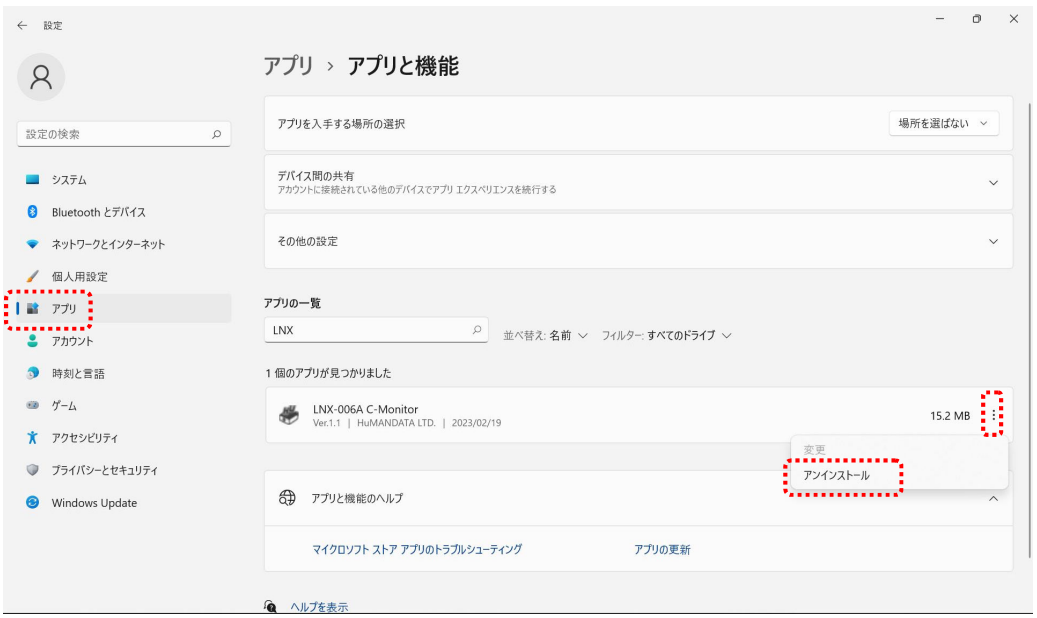

- 2. ユーザー アカウント制御のダイアログが表示されます。【はい(Y)】をクリックしてください。
- 3. アンインストールの実行の確認画面が表示されます。 【はい(Y)】をクリックします。

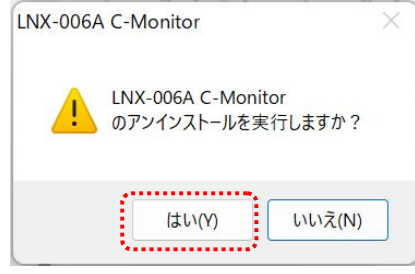

4. アンインストール完了の画面が表示されます。 【閉じる】をクリックします。

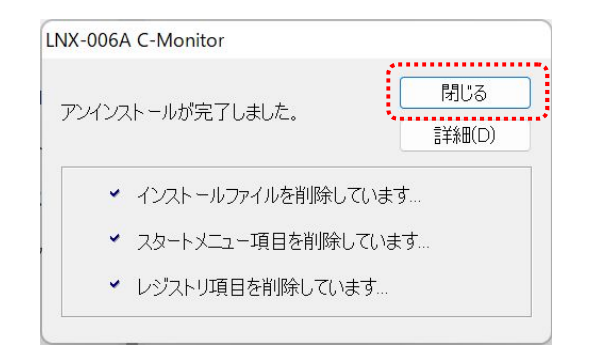

# 4. 使用方法

## 4.1. 接続画面

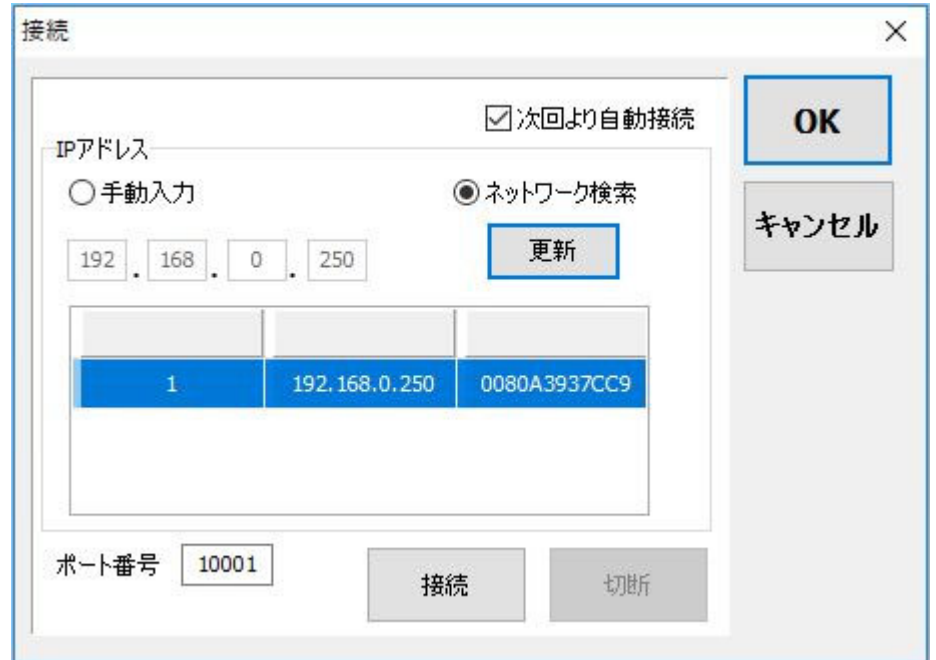

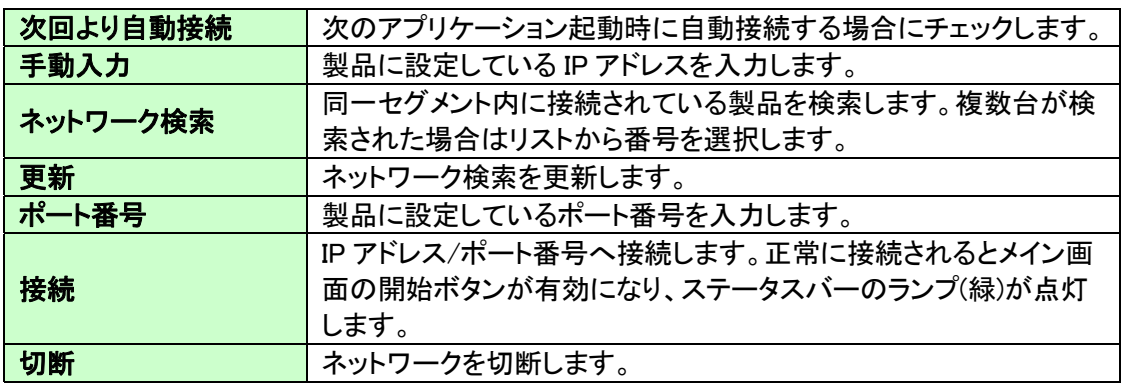

## 4.2. メイン画面

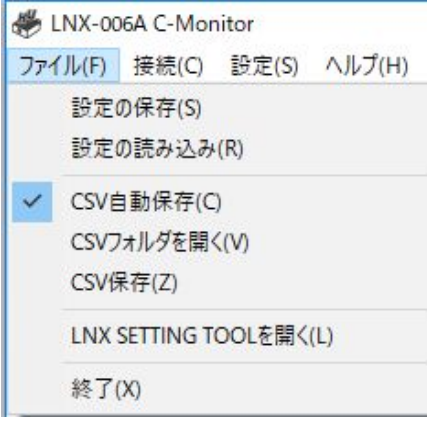

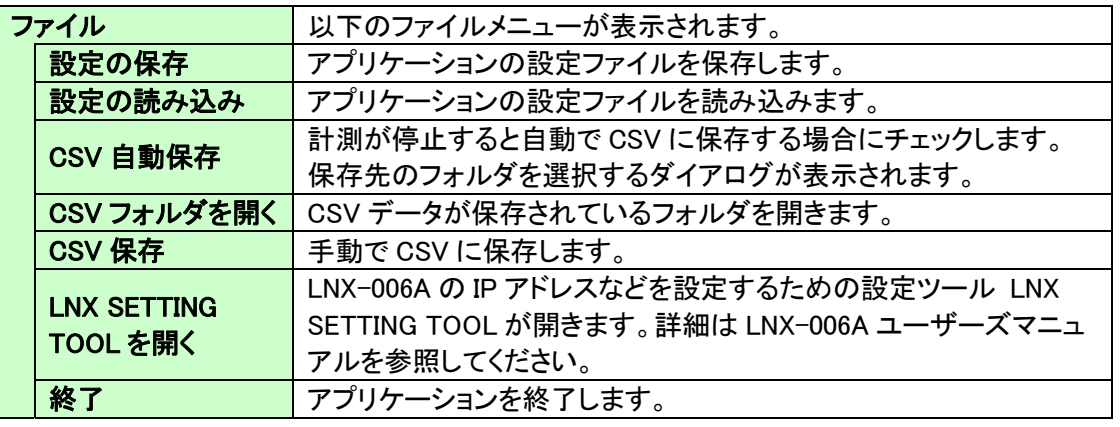

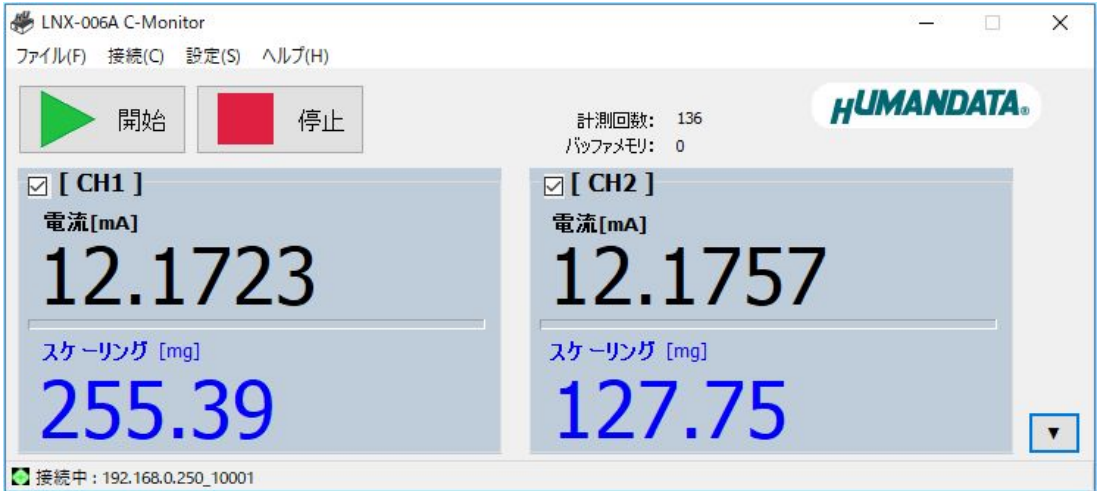

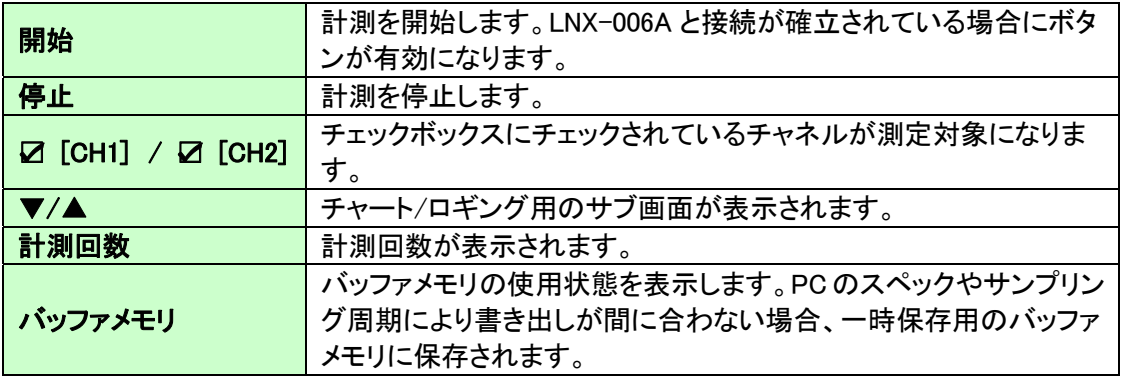

#### 4.3. チャート表示画面

チャート表示画面です。プロット数は最大 100,000 ポイントです。

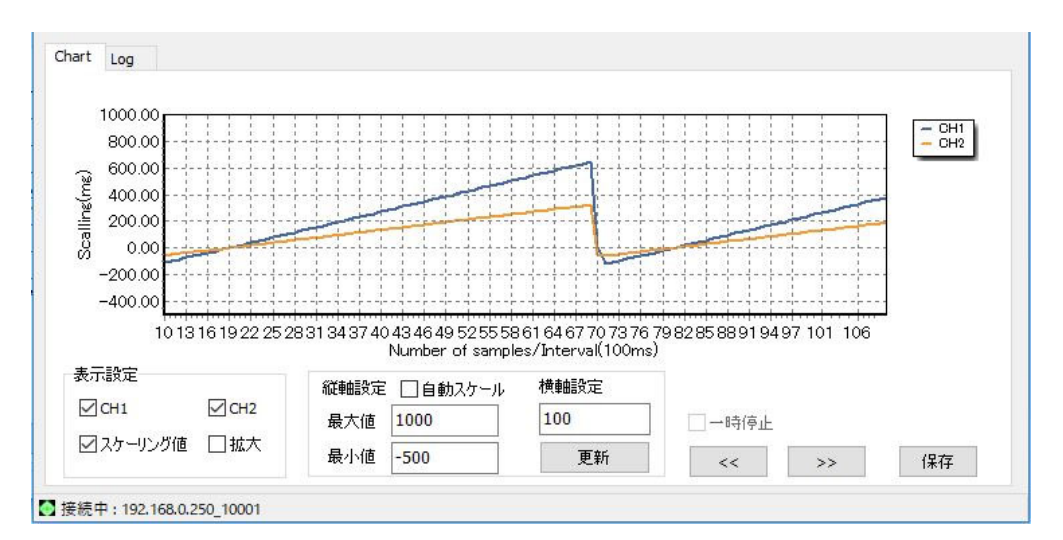

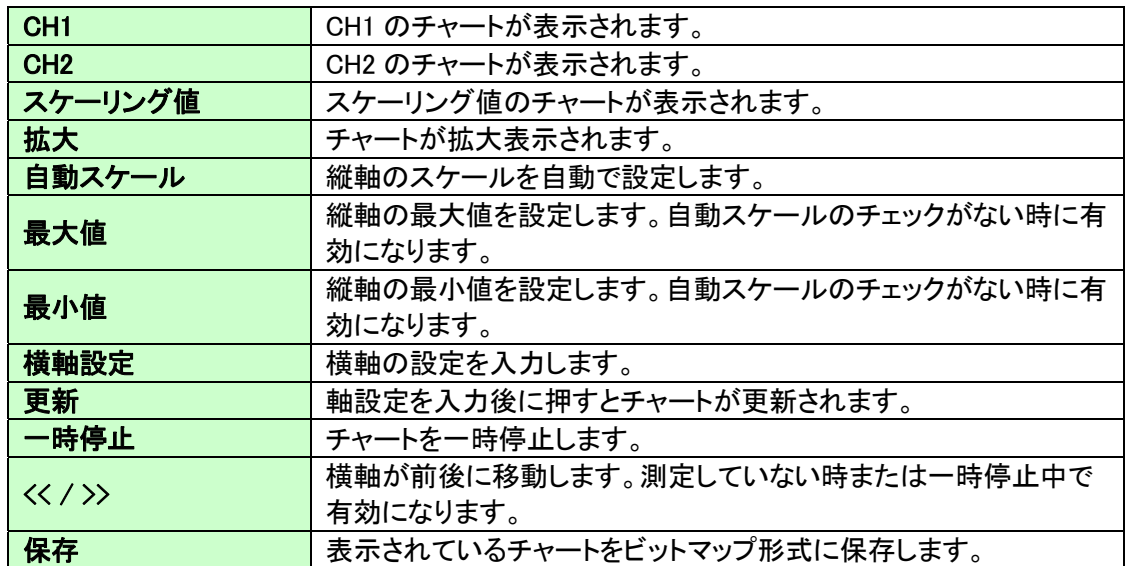

#### 4.4. ログ表示画面

ログ表示画面です。最大 100,000 回数分が表示されます。

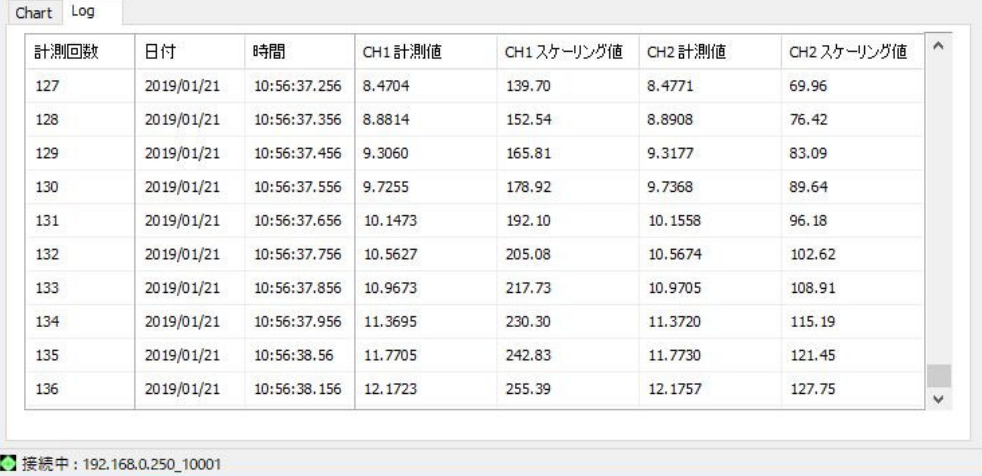

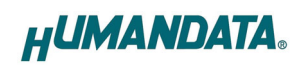

## 4.5. 設定画面

## 4.5.1. 基本

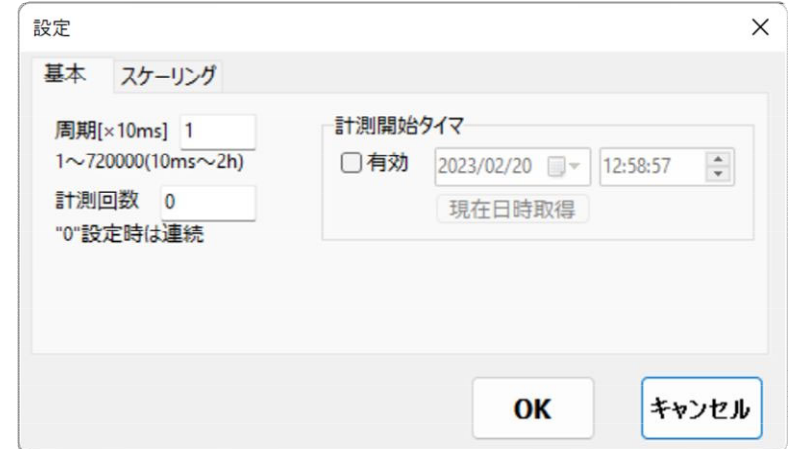

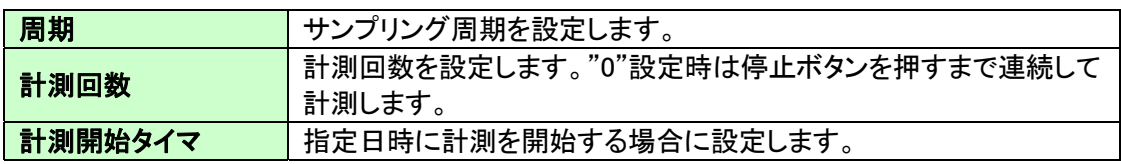

#### 4.5.2. スケーリング

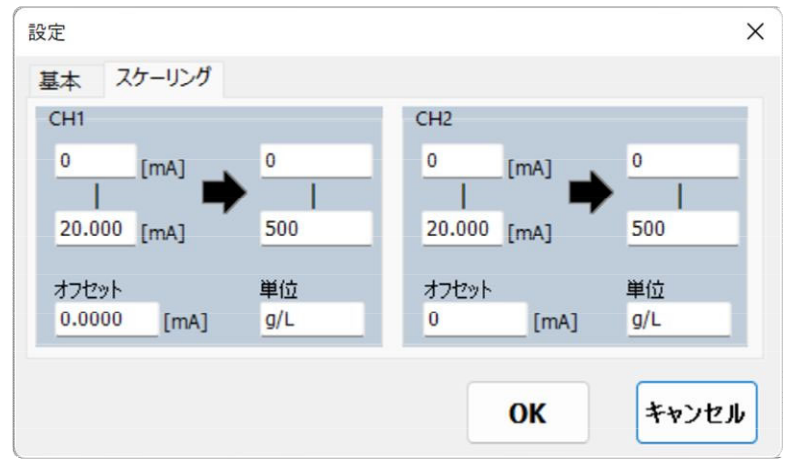

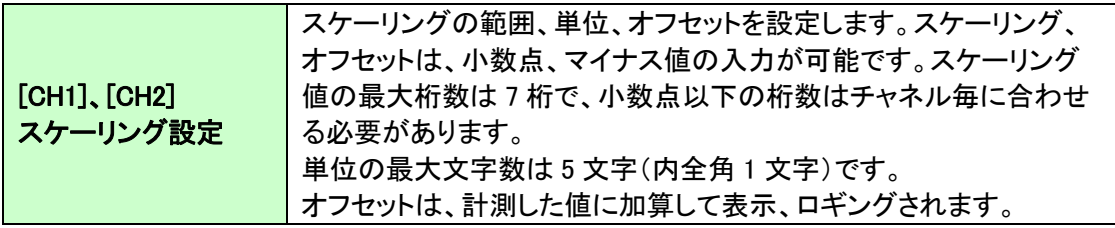

- 4.6. ヘルプ
- 4.6.1. バージョン情報画面

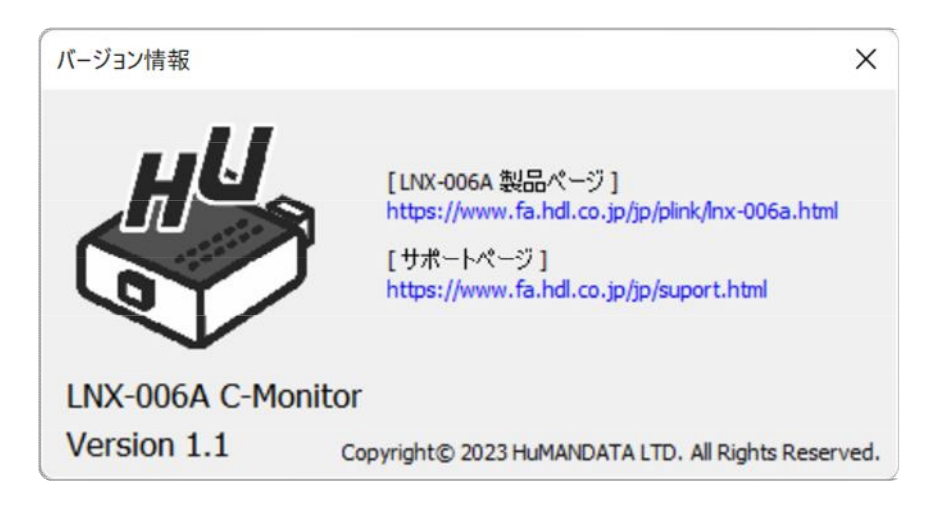

## 4.7. 設定データについて

設定データは、アプリケーション終了時に下記の場所に自動保存されます。次回のアプリケー ション起動時はこの設定データを読み込んで起動します。

C:¥Users\(ユーザ名)\AppData\Roaming\HuMANDATA\LNX-006A.ini

- ※ 設定データはアプリケーションの再インストール後も使用できるようにアンインストールでは削 除されません。不要な場合は"HuMANDATA"のフォルダを手動で削除してください。
- 他の PC で設定データを読み込む場合は、"ファイル(F)>設定の保存(S)"で任意の場所に設定 データを保存します。
	- 他の PC 側で"ファイル(F)>設定の読み込み(R)"で保存した設定データを読み込んでください。

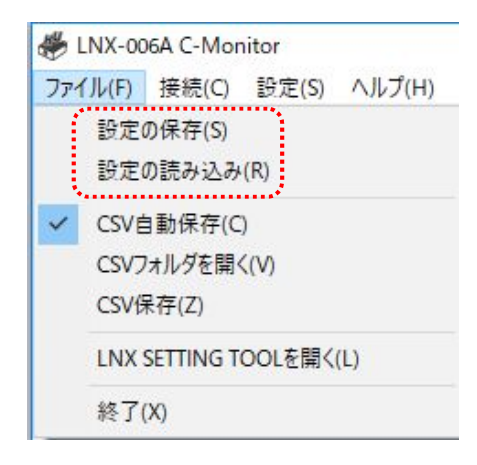

### 4.8. CSV ファイルについて

パソコンのストレージ容量により長時間の計測データを収集することができます。収集データは CSV 形式で保存が可能です。CSV ファイルフォーマットは下記の通りです。

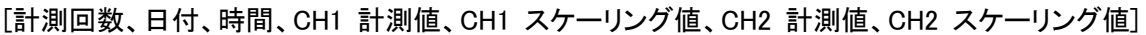

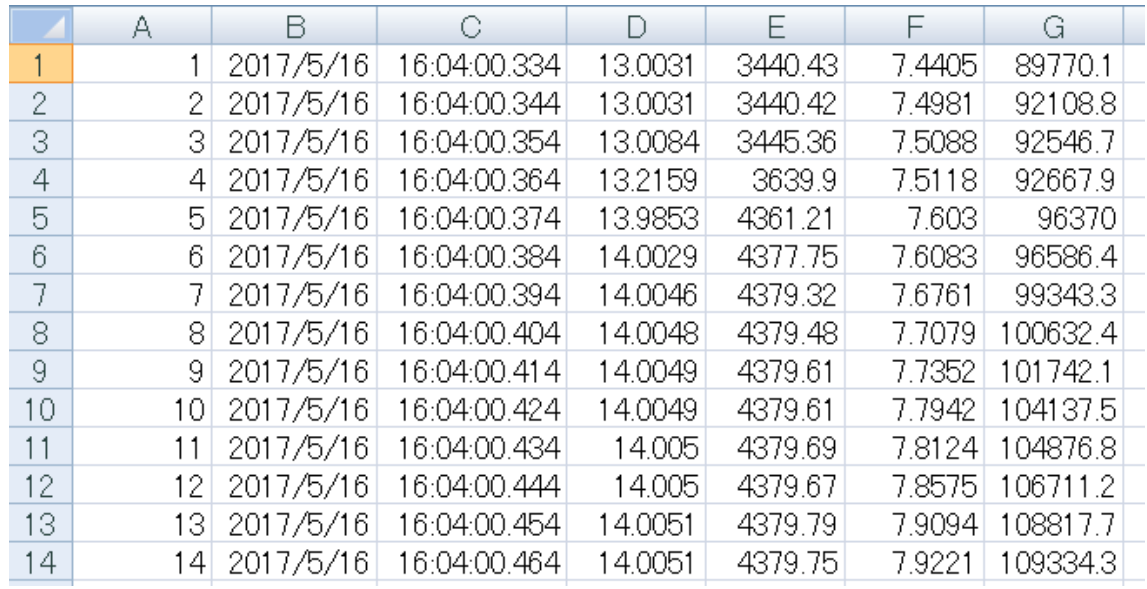

# 5. 参考資料について

改訂資料やその他参考資料は、必要に応じて各製品の資料ページに公開致します。

### **https://www.hdl.co.jp/ftpdata/LNX-006A/index.html https://www.fa.hdl.co.jp/jp/info-support.html**

また下記サポートページも合わせてご活用ください。

**https://www3.hdl.co.jp/spc/fa-top.html**

# 6. お問い合せについて

お問い合せ時は、製品型番とシリアル番号を添えて下さるようお願い致します。

e-mail の場合は、SPC2@hdl.co.jp へご連絡ください。

または、当社ホームページに設置のお問い合せフォームからお問い合せください。 技術的な内容にお電話でご対応するのは困難な場合がございます。可能な限りメールな どをご利用くださるようご協力をお願いいたします。

#### LNX-006A C-Monitor

ユーザーズマニュアル

2019/01/22 Ver.1.0

2023/02/20 Ver.1.1

### 有限会社ヒューマンデータ

〒567-0034 大阪府茨木市中穂積 1-2-10 茨木ビル

- TEL 072-620-2002
- FAX 072-620-2003
- URL :https://www.fa.hdl.co.jp (Japan) :https://www.fa.hdl.co.jp/en (Global)